# **Test Plan for XenServer Fuel Plugin Ver 3.03.0.01**

[XenServer](#page-2-0) Fuel Plugin Developer's [Specification](#page-2-1) **[Limitations](#page-2-2)** Test [strategy](#page-2-3) [Acceptance](#page-2-4) criteria Test environment, [infrastructure](#page-2-5) and tools Product [compatibility](#page-3-0) matrix Type of [testing](#page-4-0) Prepare XenServers Prepare Fuel Master Build XenServer Fuel Plugin Install [XenServer](#page-4-1) Fuel Plugin [Prepare](#page-5-0) Nodes Install [XenCenter](#page-5-1) HIMN plugin Add Host Internal [Management](#page-5-2) Network to Compute Nodes Create an OpenStack [environment](#page-6-0) with XenServer Fuel Plugin Verify [hypervisor](#page-6-1) type Create guest [instances](#page-7-0) **[Mandatory](#page-7-1) Tests** Install plugin and deploy [environment](#page-7-2) Modifying env with enabled plugin [\(removing/adding](#page-8-0) controller nodes) Modifying env with enabled plugin [\(removing/adding](#page-8-1) compute nodes) Uninstall of plugin with deployed [environment](#page-9-0) [Uninstall](#page-9-1) of plugin **[Appendix](#page-9-2)** 

[Revision](#page-9-3) history

# <span id="page-2-0"></span>XenServer Fuel Plugin

XenServer Fuel Plugin will help to deploy Mirantis OpenStack using the XenServer hypervisor to host virtual machines, making all the necessary changes to the Mirantis OpenStack to use the xenapi Nova compute driver.

# <span id="page-2-1"></span>Developer's Specification

See developers specification in the source code repository at https://git.openstack.org/openstack/fuel-plugin-xenserver

### <span id="page-2-2"></span>Limitations

This version of XenServer Fuel Plugin has not been certified to work with the Ceilometer, MongoDB or Murano additional services. Future versions of the plugin will relax these restrictions.

# <span id="page-2-3"></span>Test strategy

## <span id="page-2-4"></span>Acceptance criteria

<span id="page-2-5"></span>All tests that do not depend on additional services must pass.

### Test environment, infrastructure and tools

All tests need to be run under a cluster of at least 4 XenServer machines with 2 physical NICs. As HA and multihost are enabled, a topology of 3 Controller Nodes + 3 Compute Nodes + 1 Storage Node will be recommended to be created as VMs on XenServer machines. Easy setup and management of those XenServers and VM Nodes can be achieved using XenCenter and a plugin, described below, to add an internal management network to VMs.

To simplify setup, the fuel master is also installed on the XenServer hosts (so XenServer hosts can fully control the network setup), but this is not required.

While many networking setups are expected to work, the following setup is used by this test plan:

eth0 / "Access network": Used to access the XenServer hosts and the Fuel Master's web interface

eth1 / "Control network": OpenStack control plane (management and storage), the PXE network, private network and the public network; all separated by VLAN tags. The public network is also on this network, and if a VLAN is required this is applied by the switch for untagged traffic.

eth2 / "Private": This version of the plugin only supports VLAN segmentation for Neutron networking. This device carries all of the VLANs to be used by Neutron for VM traffic.

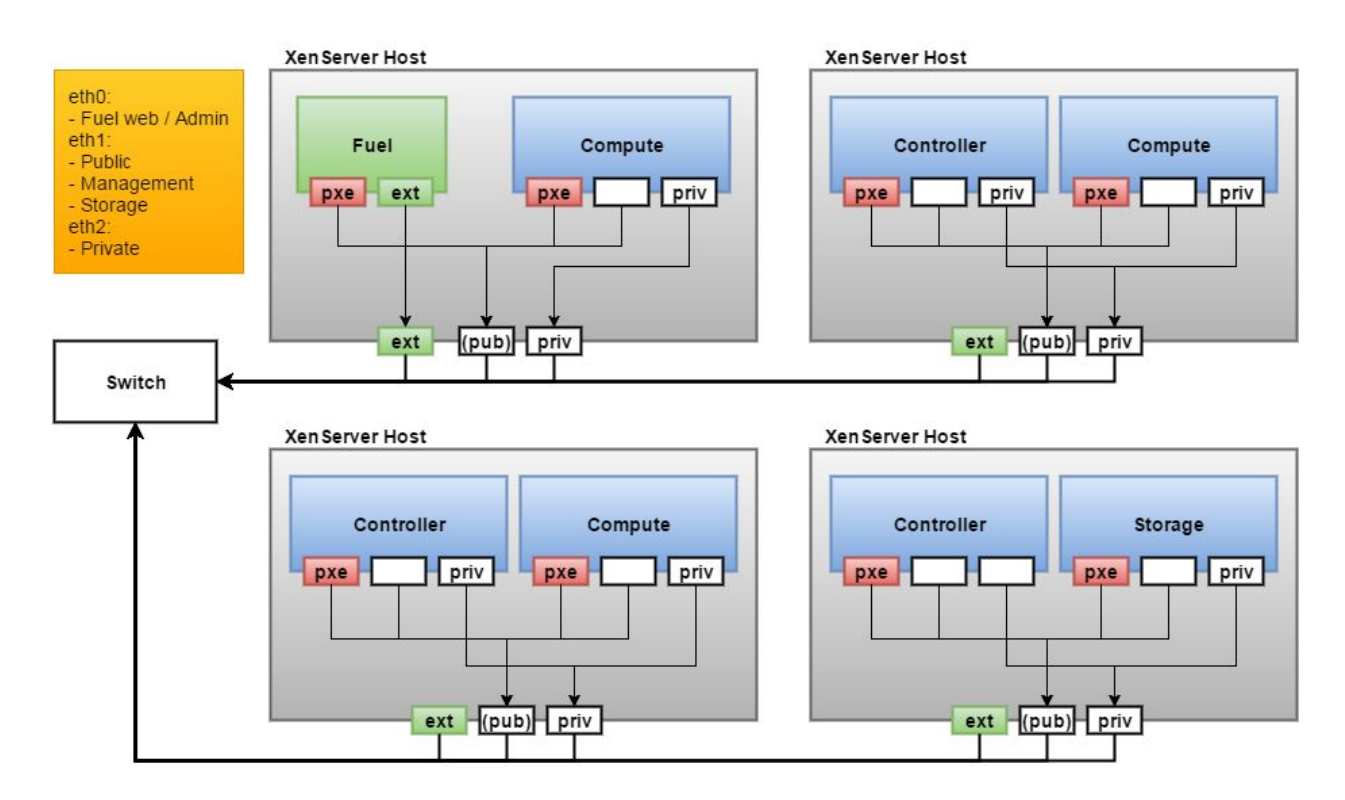

#### <span id="page-3-0"></span>Product compatibility matrix

The plugin is compatible with MOS 8.0 and XenServer 6.5 SP1, with all hotfixes applied (Especially hotfix XS65ESP1013).

# **Prerequirements**

### Prepare XenServers

- 1. Install and start XenCenter on your Windows PC
- 2. Add new servers with a common root password in XenCenter
- 3. Plug three physical NIC to each of all XenServer machines, make sure the cabling of all NIC 0 are attached to the 'access' network, all NIC 1 to the 'public' network and NIC 2 are attached to the isolated, 'VLAN network'. It is recommended to rename these networks using XenCenter to make the network topology clear.
- 4. Add a further network, with a vlan tag that will be used for PXE.

### Prepare Fuel Master

- 1. Upload Fuel ISO to a NFS/Samba server and make it accessible to your XenServer hosts.
- 2. Select a XenServer and click "New Storage" button, in the popup window check on CIFS/NFS ISO library and input NFS/Samba server path.
- 3. Create a new VM in XenCenter using the "Other Install Media" template (to ensure a HVM domain is created) with and PXE network as eth0 and 'access' network as eth1. In the Console Tab, insert Fuel ISO and install.
- 4. In fuel menu, enable eth1 with DHCP so the fuel master can be accessed over the 'access' network.
- 5. Select Fuel Master in XenCenter and switch to Console tab, login with prompted user and password
- 6. Visit http://ip\_of\_fuel\_master:8000 in browser.

# <span id="page-4-0"></span>Type of testing

### <span id="page-4-1"></span>Install XenServer Fuel Plugin

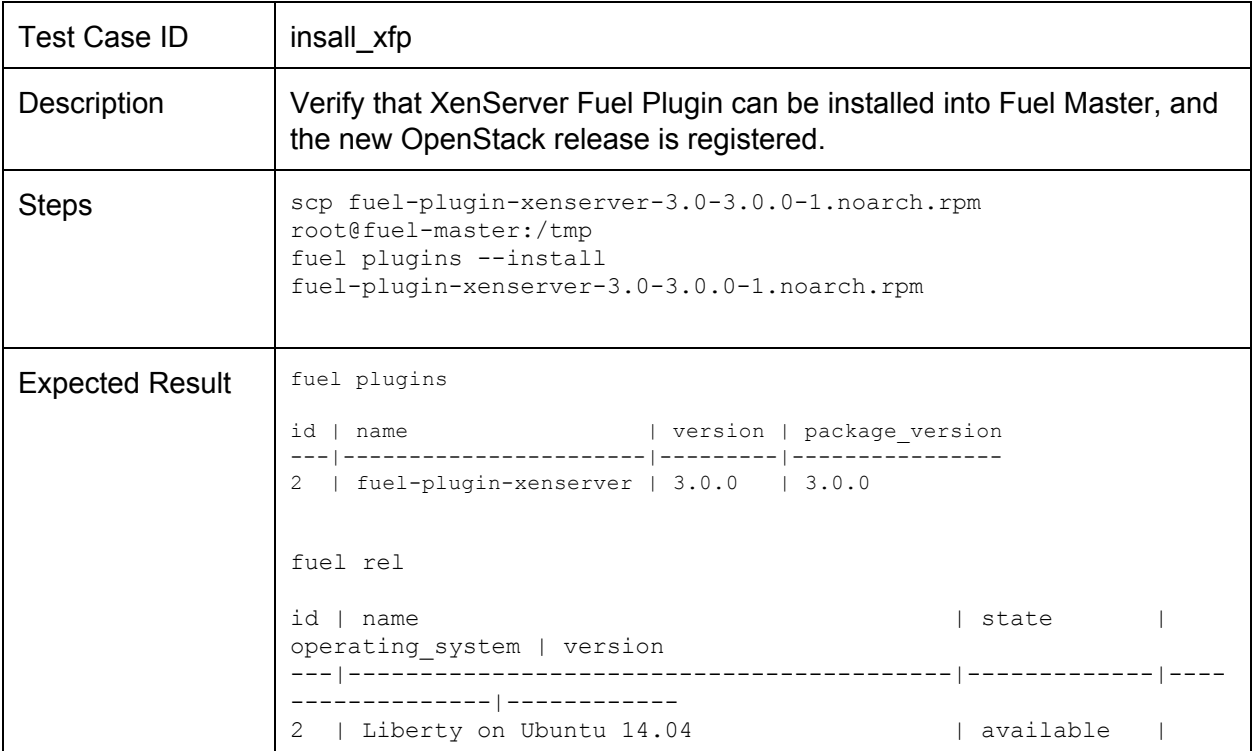

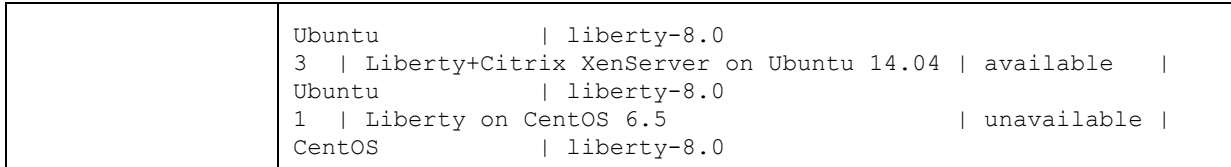

## <span id="page-5-0"></span>Prepare Nodes

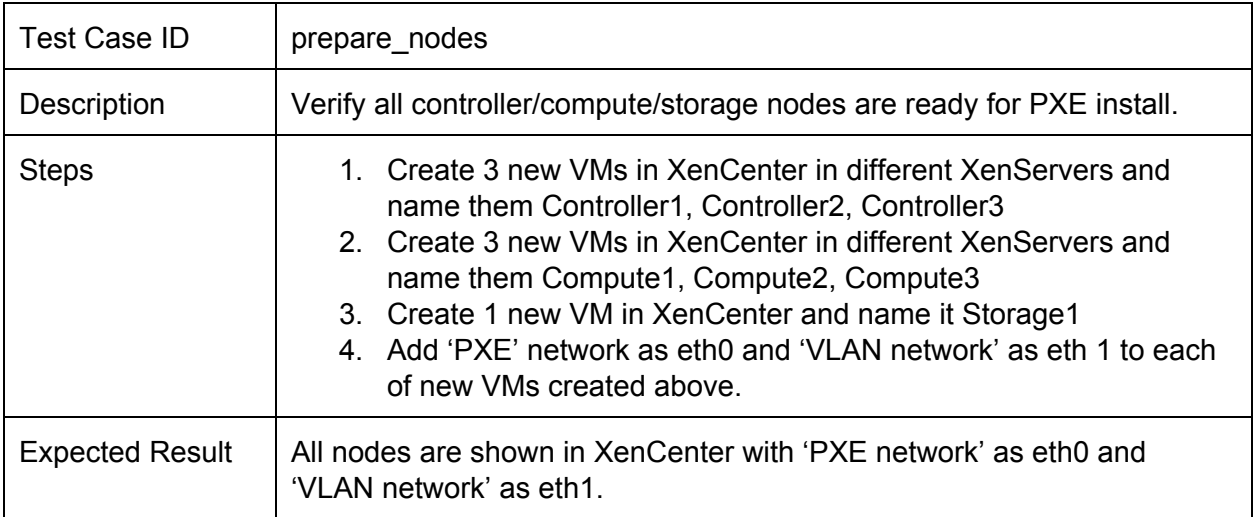

## <span id="page-5-1"></span>Install XenCenter HIMN plugin

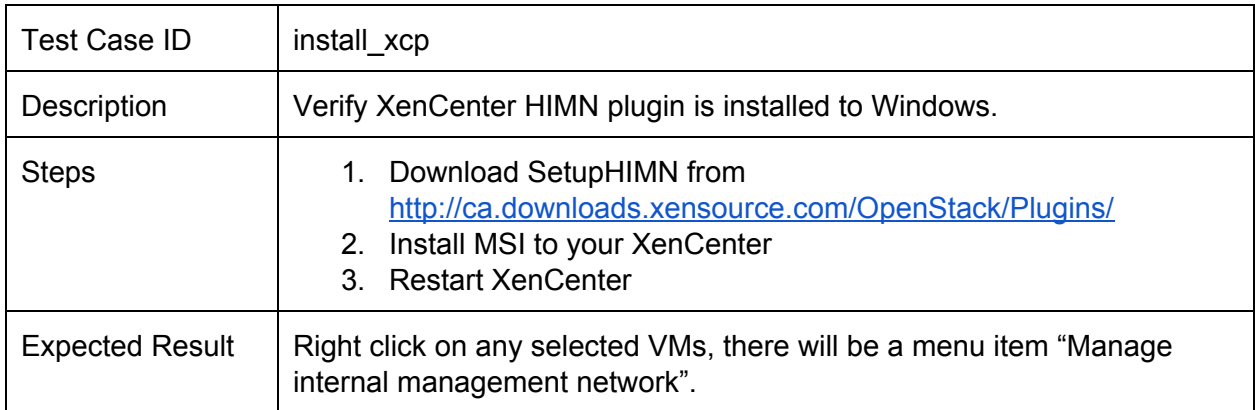

## <span id="page-5-2"></span>Add Host Internal Management Network to Compute Nodes

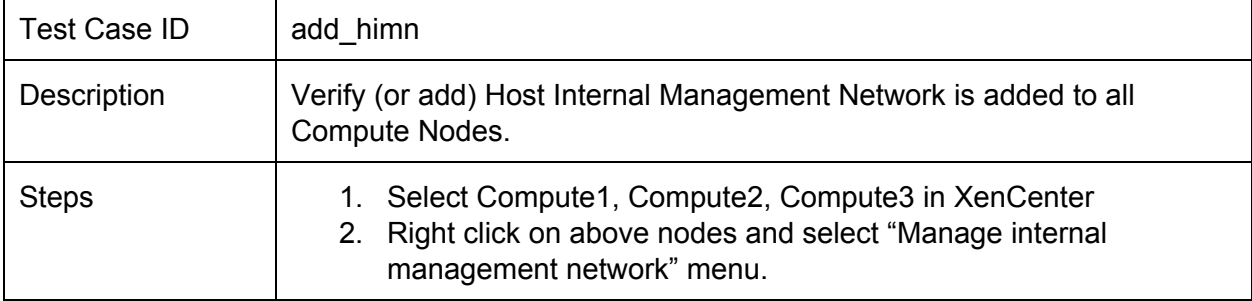

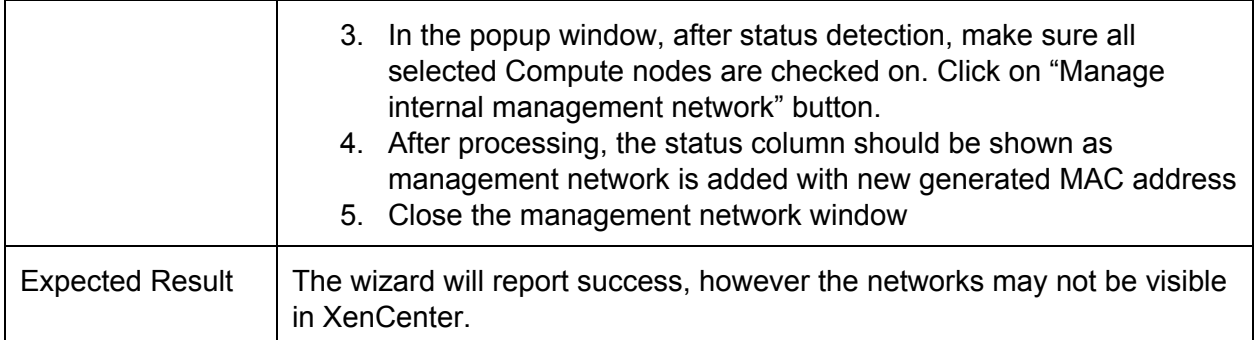

# <span id="page-6-0"></span>Create an OpenStack environment with XenServer Fuel Plugin

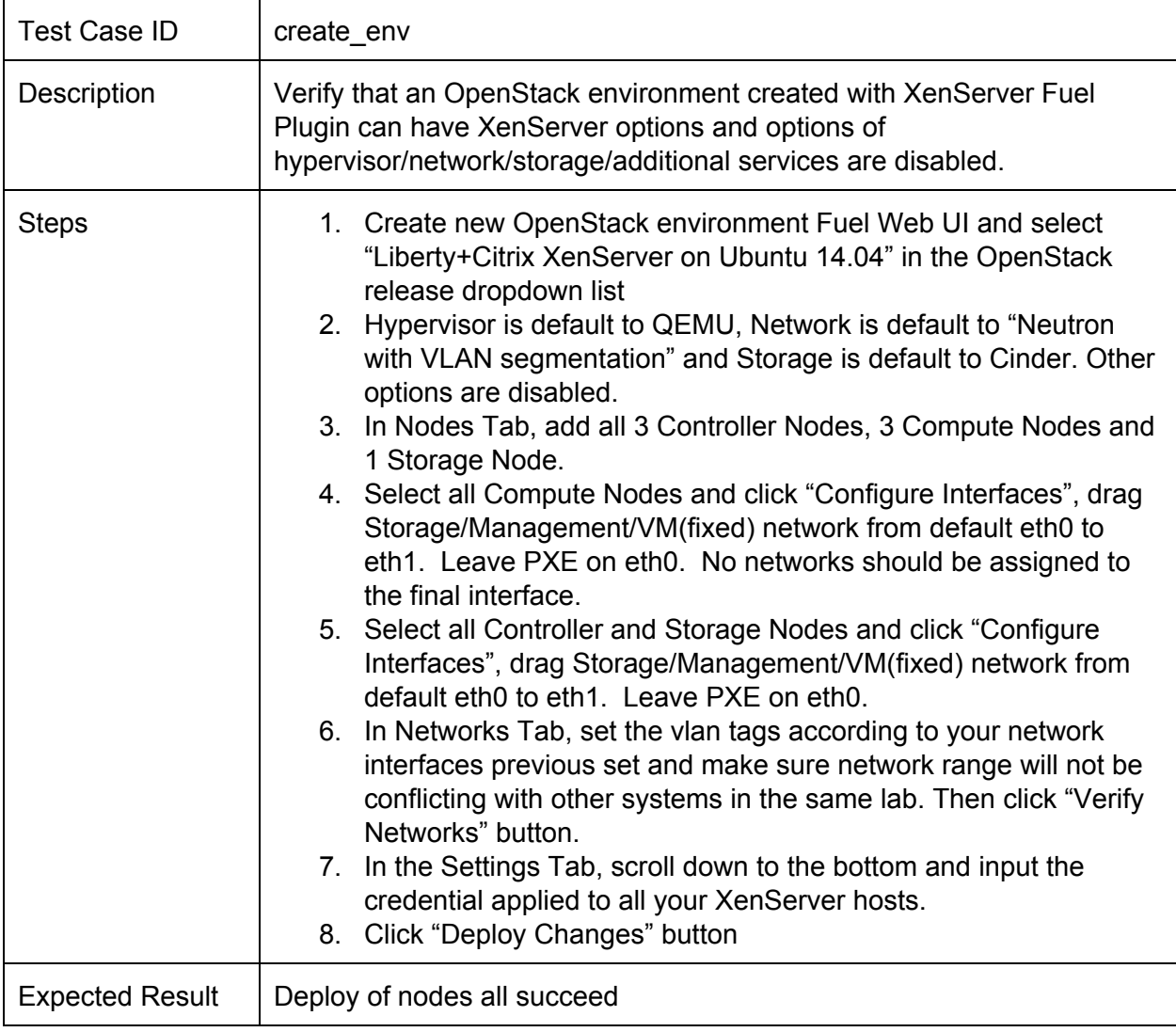

## <span id="page-6-1"></span>Verify hypervisor type

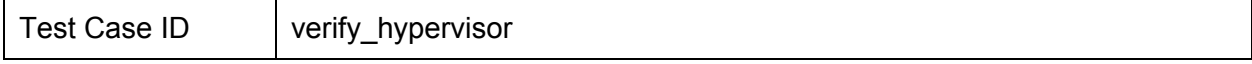

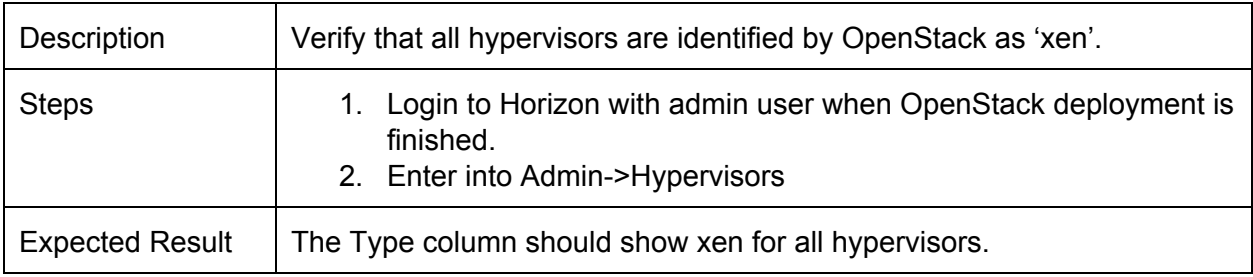

### <span id="page-7-0"></span>Create guest instances

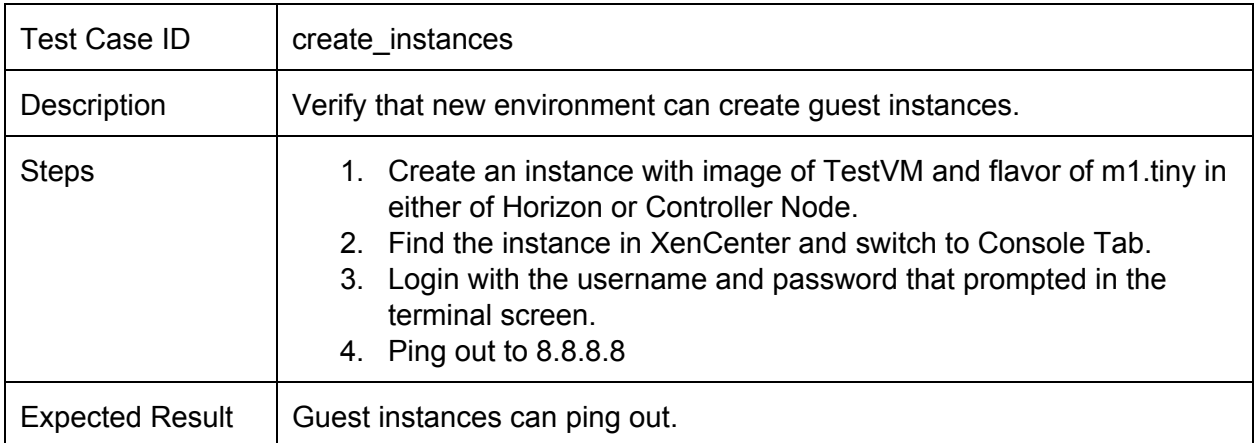

## Verify Fuel Health Checks

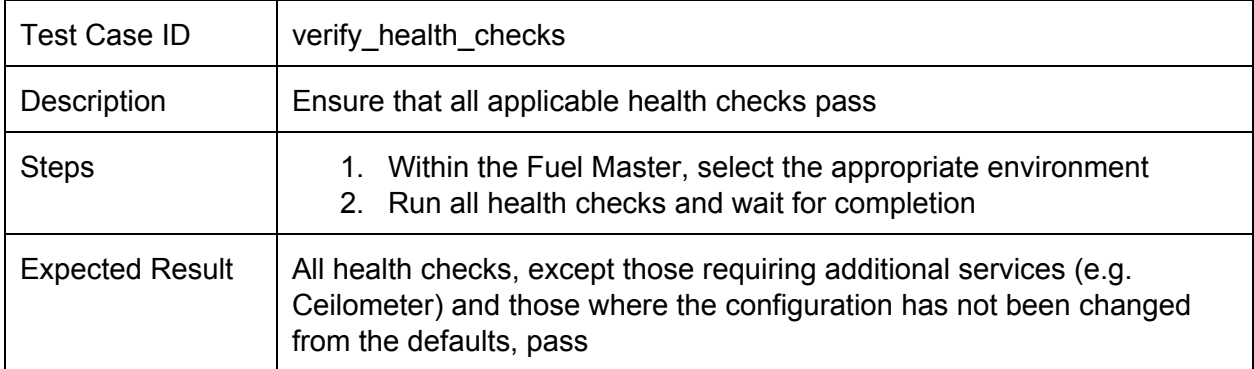

# <span id="page-7-1"></span>Mandatory Tests

## <span id="page-7-2"></span>Install plugin and deploy environment

Covered above.

## <span id="page-8-1"></span><span id="page-8-0"></span>Modifying env with enabled plugin (removing/adding compute nodes)

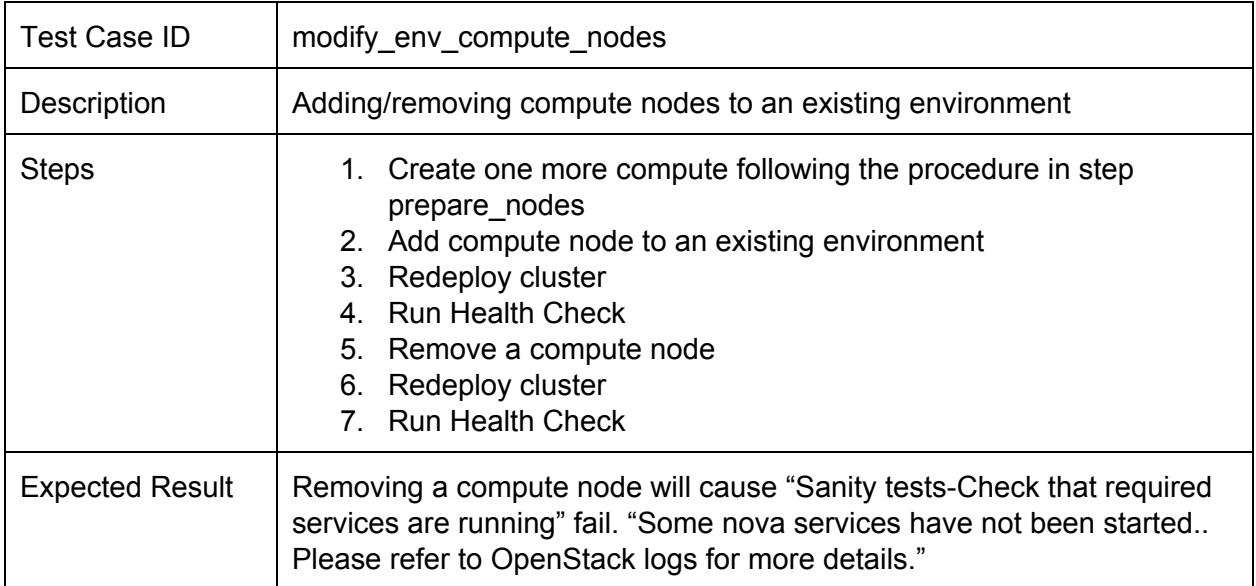

# Modifying env with enabled plugin (removing/adding controller nodes)

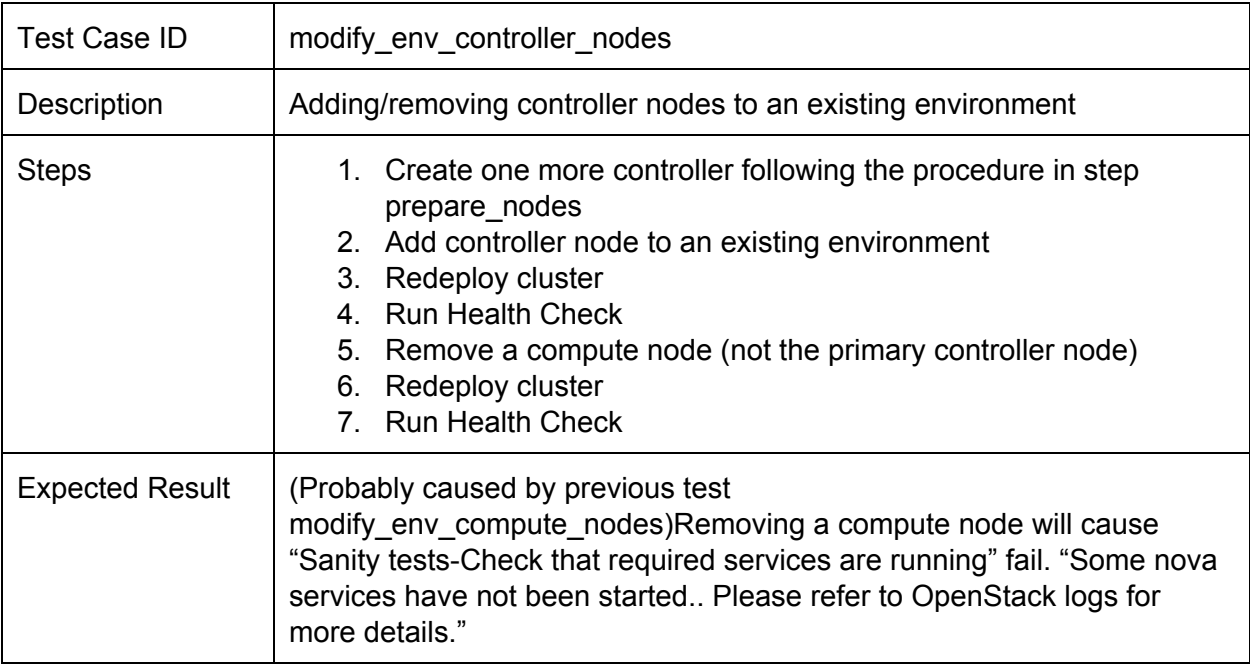

## <span id="page-9-0"></span>Uninstall of plugin with deployed environment

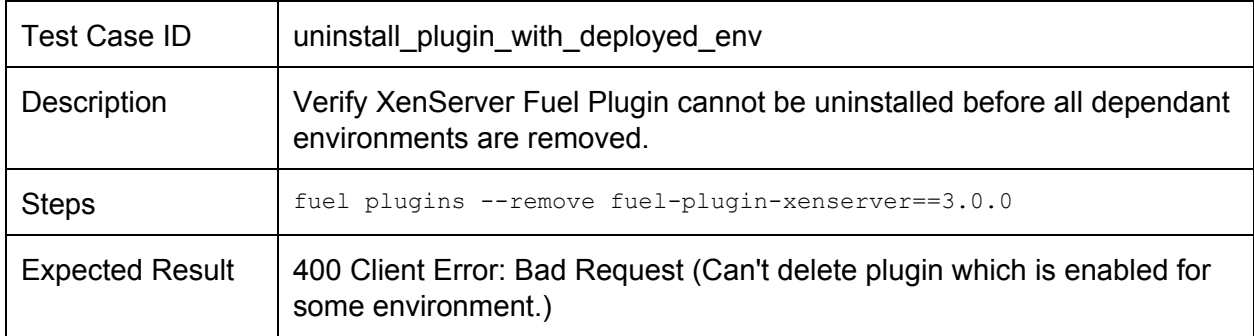

### <span id="page-9-1"></span>Uninstall of plugin

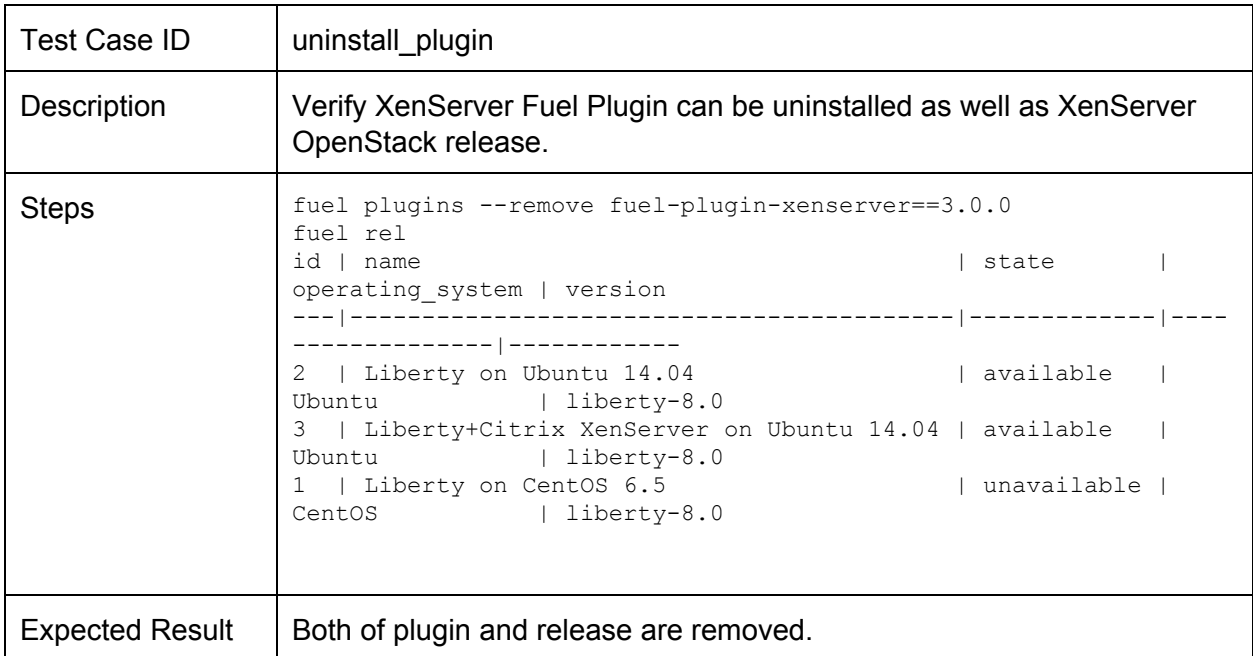

# <span id="page-9-2"></span>Appendix

XenServer Fuel Plugin GitHub: https://git.openstack.org/openstack/fuel-plugin-xenserver XenCenter HIMN Plugin GitHub: https://github.com/citrix-openstack/xencenter-himn-plugin Plugin download server: <http://ca.downloads.xensource.com/OpenStack/Plugins/>

# <span id="page-9-3"></span>Revision history

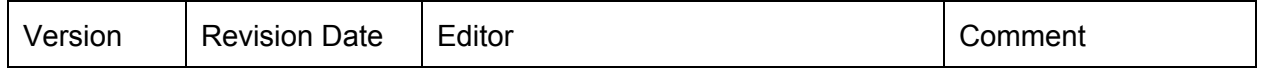

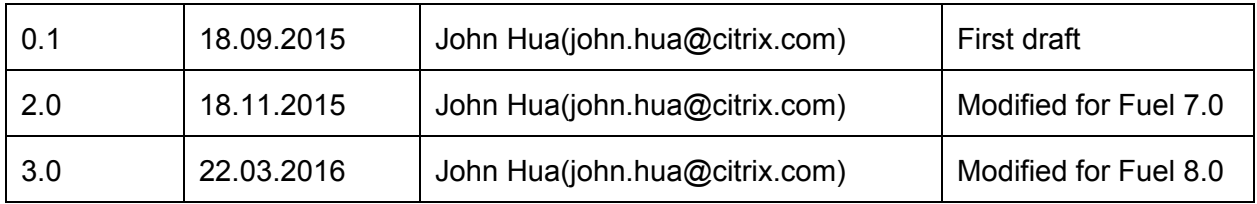